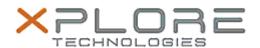

# Xplore Technologies Software Release Note

| Name                             | Intel Graphics Driver for Windows 8.1/10 |
|----------------------------------|------------------------------------------|
| File Name                        | Intel_Graphics_64bit_20.19.15.4404.zip   |
| Release Date                     | September 13, 2016                       |
| This Version                     | 20.19.15.4404                            |
| Replaces<br>Version              | All previous versions                    |
| Intended Users                   | C5m and F5m users                        |
| Intended<br>Product              | C5m and F5m Tablet PCs only              |
| File Size                        | 220 MB                                   |
| Supported<br>Operating<br>System |                                          |

## Fixes in this Release

- Abnormal Screen when change brightness setting
- Black screen when waking system up from Sleep after plugging VGA monitor while system was in Sleep mode

## What's New in this Release

N/A

## **Known Issues and Limitations**

N/A

## Installation and Configuration Instructions

## To install Graphics 20.19.15.4404, perform the following steps:

- 1. Download the update and save to the directory location of your choice.
- 2. Unzip the file to a location on your local drive.
- 3. Double-click the installer (setup.exe) and follow the prompts.

## Licensing

Refer to your applicable end-user licensing agreement for usage terms.